# **IMT Atlantique**

Bretagne-Pays de la Loire École Mines Télécom

# F2B002C - Introduction à Unix/Linux

Christophe Lohr Automne 2018

## Sommaire 2/95

#### [Introduction](#page-2-0)

- [Le système de fichiers](#page-16-0)
- [Utilisation courante](#page-30-0)
- [Les processus](#page-43-0)
- [L'interface graphique X-Window](#page-54-0)
- [Les scripts shell](#page-61-0)
- [Paquetages logiciels : rpm, debian, Gnu tar](#page-94-0)

## <span id="page-2-0"></span>Sommaire 3/95

[Introduction](#page-2-0) [Le système d'exploitation](#page-2-0) **[Historique](#page-4-0)** [De Unix à Linux](#page-8-0) [Les distributions de Linux](#page-11-0) [Le système de fichiers](#page-16-0) [Utilisation courante](#page-30-0) [Les processus](#page-43-0) [L'interface graphique X-Window](#page-54-0) [Les scripts shell](#page-61-0) [Paquetages logiciels : rpm, debian, Gnu tar](#page-94-0)

# Unix/Linux : un système d'exploitation  $4/95$

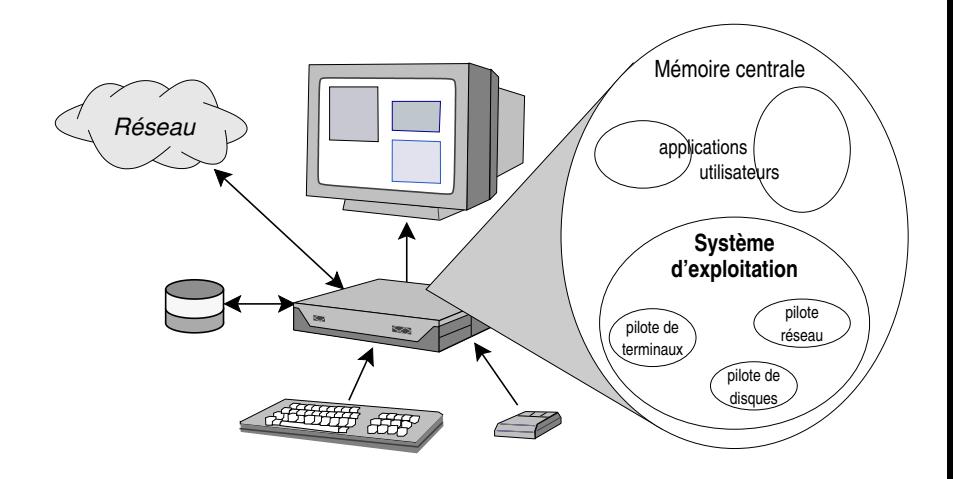

## <span id="page-4-0"></span>Sommaire 5/95

#### [Introduction](#page-2-0)

- [Le système d'exploitation](#page-2-0) **[Historique](#page-4-0)** [De Unix à Linux](#page-8-0)
- [Les distributions de Linux](#page-11-0)
- [Le système de fichiers](#page-16-0)
- [Utilisation courante](#page-30-0)
- [Les processus](#page-43-0)
- [L'interface graphique X-Window](#page-54-0)
- [Les scripts shell](#page-61-0)
- [Paquetages logiciels : rpm, debian, Gnu tar](#page-94-0)

# Historique 6/95

- $\triangleright$  Unix naît officiellement le 1<sup>er</sup> janvier 1970 dans les laboratoires Bell AT&T : Ken Thompson et Dennis Ritchie
- Années 70 : développement d'Unix : 1973 langage C...
- $\blacktriangleright$  Années 80 : deux filières
	- ▶ Univ. Berkeley : système Unix BSD (Berkeley Software Development)
	- $\triangleright$  AT&T : Unix Système V (déjà...), version commerciale standard
	- ▶ Sun (création 1983) et Digital (Dec) choisissent BSD : SunOS (jusqu'à la version 4) et Ultrix (Dec)
	- **1984 : Richard Stallman crée la Free Software Foundation** et la Licence Publique Générale (GNU GPL)

# Historique 7/95

- ▶ Années 90 : La version Système V s'impose, Sun s'y rallie (Solaris ou encore SunOS-5), Digital adopte une autre version développée par le consortium OSF, HP-UX (HP), AIX (IBM) sont des systèmes V.
- $\triangleright$  Un trublion apparaît : Linus Torvalds qui écrit le noyau Linux
- $\triangleright$  Les versions BSD continuent en logiciel libre : FreeBSD, OpenBSD...

# Historique 8/95

- ▶ Le bazar ou la cathédrale (livre d'Eric S. Raymond)
	- I Cathédrale : développement encadré
	- Bazar : on part dans toutes les directions et on choisit la meilleure (Linus Torvalds)
- $\blacktriangleright$  Le développement de Linux appartient au deuxième style
	- $\blacktriangleright$  Tout le monde peut participer
	- $\blacktriangleright$  Les codes sont libres, ouverts à tous et lisibles par tous et donc sûrs...

### $\blacktriangleright$  Résultats

- $\blacktriangleright$  De nombreuses distributions
- **In Les logiciels évoluent très rapidement**
- Il faut suivre ! ! ! ! !

## <span id="page-8-0"></span>Sommaire

#### [Introduction](#page-2-0)

[Le système d'exploitation](#page-2-0) **[Historique](#page-4-0)** [De Unix à Linux](#page-8-0) [Les distributions de Linux](#page-11-0) [Le système de fichiers](#page-16-0) [Utilisation courante](#page-30-0) [Les processus](#page-43-0) [L'interface graphique X-Window](#page-54-0) [Les scripts shell](#page-61-0) [Paquetages logiciels : rpm, debian, Gnu tar](#page-94-0)

# Linux : un système Unix 10/95

#### $\blacktriangleright$  Philosophie d'Unix :

- I (presque) tout s'utilise comme un fichier
- ▶ "Do one thing, do it well" (Doug McIlroy, l'inventeur des pipes Unix) :
	- $\triangleright$  Write programs that do one thing and do it well.
	- $\triangleright$  Write programs to work together.
	- $\triangleright$  Write programs that handle text streams, because that is a universal interface.
- $\triangleright$  Caractéristiques d'un système d'exploitation Unix :
	- $\triangleright$  Multitâche (multi processus)
		- $\blacktriangleright$  Multi utilisateurs
- I Spécificités (de Linux et de tous les Unix) :
	- **In Son Système de Gestion de Fichiers**
	- $\blacktriangleright$  La gestion des processus
- $\triangleright$   $\rightarrow$  Linux c'est (une implémentation) Unix

...vocabulaire... 11/95

Linux (p.ex. Linux 3.2.0)

Le noyau, uniquement !

### GNU/Linux

+ commandes Unix de base (implémentation de GNU) copier un fichier, répertoire, permissions utilisateur..

une distribution Linux (p.ex. Ubuntu 12.04, Debian Wheezy)

 $+$  organisation des fichiers, outils d'administration, applications

## <span id="page-11-0"></span>Sommaire 12/95

#### [Introduction](#page-2-0)

- [Le système d'exploitation](#page-2-0) **[Historique](#page-4-0)** [De Unix à Linux](#page-8-0) [Les distributions de Linux](#page-11-0)
- [Le système de fichiers](#page-16-0)
- [Utilisation courante](#page-30-0)
- [Les processus](#page-43-0)
- [L'interface graphique X-Window](#page-54-0)
- [Les scripts shell](#page-61-0)
- [Paquetages logiciels : rpm, debian, Gnu tar](#page-94-0)

# Les distributions

- $\blacktriangleright$  Linux : un systèmes aux multiples couleurs... Comment s'y retrouver ?
- **Plus d'une centaine de distributions!**
- ▶ Que contient une distribution?
	- $\blacktriangleright$  Une méthode et un utilitaire d'installation
	- $\triangleright$  Un noyau parmi les noyaux stables les plus récents
	- $\blacktriangleright$  Une bibliothèque libc parmi les plus récentes
	- $\blacktriangleright$  Les commandes Unix standard
	- $\triangleright$  Des outils spécifiques d'administration
	- $\triangleright$  Des interfaces graphiques diverses et variées mais essentiellement Gnome et KDE

# Compatibilité des distributions

#### $\blacktriangleright$  Noyau interchangeables

- $\triangleright$  On doit pouvoir charger un nouveau noyau sans qu'il y ait d'impact sur les commandes du système et ses outils
- **Organisation des fichiers standardisée** 
	- Filesystem Hierarchy Standard pour l'arborescence de base
- $\blacktriangleright$  Commandes de base standard
	- ▶ Outils GNU, pas d'impact
- **Administration souvent spécifique !** 
	- Installation
	- I Outils d'administration courante
	- Gestion des paquetage (mais il existe des familles de distribution utilisant les mêmes outils)
	- **•** Cependant les procédures d'initialisation sont généralement basées sur Unix Système-V (/etc/inittab), il est donc relativement aisé de comprendre «comment ça marche»

# Distributions 15/95

- $\blacktriangleright$  Stations de travail
	- ▶ Debian, Ubuntu, RedHat, Mandrake, Suse, etc.
- $\blacktriangleright$  Spéciales temps réel
	- $\blacktriangleright$  RT-Linux, RTLinux
- $\blacktriangleright$  Mini distributions
	- $\blacktriangleright$  Tiennent sur quelques disquettes voire une seule
	- ▶ FloppyFW, Tomsrtbt, Linux Router, LOAF, ...
- $\blacktriangleright$  Embarqué
	- Uclinux, µLinux, PeeWeeLinux, ...
- $\blacktriangleright$  Live-CD
	- $\blacktriangleright$  Knoppix, Morphix, Kanotix, ...

# Les familles de gestionnaires de paquetages 16/95

- $\blacktriangleright$  Famille Redhat
	- $\blacktriangleright$  le gestionnaire de paquetages rpm
	- I **Red Hat Enterprise**, **Fedora**, **CentOS**, **Mandriva/Mandrake**, **Suse**, ...
- $\blacktriangleright$  Famille Debian
	- Gestionnaire de paquetage dpkg / apt (complémentaires)
	- I **Debian**, **Ubuntu**, **Knoppix**, **Morphix**, ...
- ▶ Paquetage au format tar compressé (.tar.gz, .tgz)
	- **I** L'utilisateur final compile les sources
	- $\blacktriangleright$  Format compatible avec toutes les distributions
	- $\blacktriangleright$  Certaines n'acceptent que cela
	- **Industribution Slackware**
	- **I** Variante **Gentoo** : paquetages ebuild (outil emerge)

## <span id="page-16-0"></span>Sommaire 17/95

#### [Introduction](#page-2-0)

#### [Le système de fichiers](#page-16-0) [Structure, nommage, droits](#page-16-0) [Organisation sur disques](#page-28-0)

[Utilisation courante](#page-30-0)

[Les processus](#page-43-0)

- [L'interface graphique X-Window](#page-54-0)
- [Les scripts shell](#page-61-0)

[Paquetages logiciels : rpm, debian, Gnu tar](#page-94-0)

# Les fichiers Unix 18/95

- $\blacktriangleright$  Fichier ordinaire
	- $\triangleright$  Simple suite d'octets parfois réduite à 0 (fichier vide)

### $\blacktriangleright$  Répertoire

- I «Fichier» contenant des références sur des fichiers
- **Permet de créer une arborescence de fichiers et répertoires**

#### $\blacktriangleright$  Liens

- $\triangleright$  Références multiples sur des fichiers qui n'existent réellement que dans une seule copie
- $\blacktriangleright$  Fichiers spéciaux
	- **B** Références sur des périphériques

# L'arborescence du système de fichiers 19/95

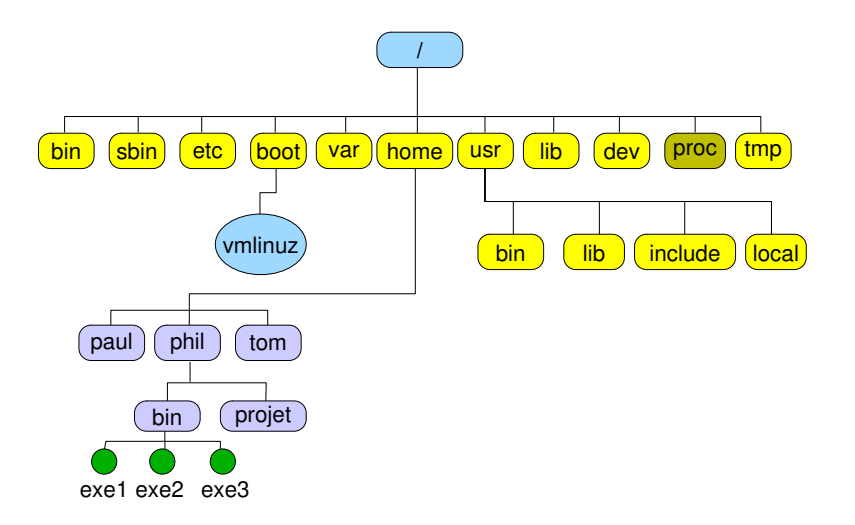

# Les fichiers - Le nommage

#### $\blacktriangleright$  Nommage abolu

- par rapport à la racine, le nom commence par  $/$
- $\blacktriangleright$  /home/phil/bin/exe1
- $\blacktriangleright$  Nommage relatif
	- $\blacktriangleright$  relatif au répertoire dans lequel on est :

```
home/phil/bin/exe1 si on est dans /
phil/bin/exe1 si on est dans /home
bin/exe1 si on est dans /home/phil
exe1 si on est dans /home/phil/bin
```
# Visualiser le contenu d'un répertoire 21/95

- $\blacktriangleright$  La commande ls
	- $\blacktriangleright$  Exemple :

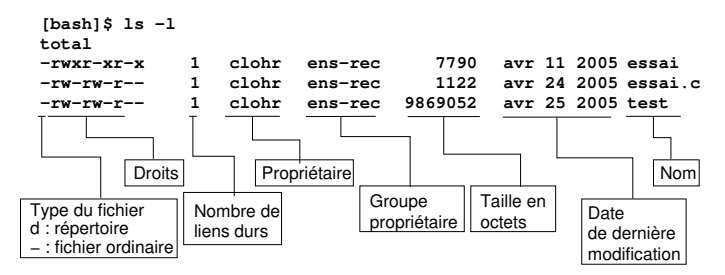

- $\triangleright$  Ce sont les fichiers dont le nom commence par un point
	- Exemple : **.**bashrc
- ▶ Par défaut les outils d'affichage du contenu des répertoires n'affichent pas les fichiers cachés
- $\triangleright$  Ce sont généralement des fichiers de configuration d'applications
- On peut les comparer à la base de registres sur des systèmes concurrents à Unix/Linux
- Il existe aussi des répertoires cachés, leur nom commence aussi par un point

#### Les répertoires «.» et «..» 23/95

- $\blacktriangleright$  Un répertoire n'est jamais vide, même à sa création, il contient déjà deux références sur des répertoires de nom «.» et «..»
	- ▶ Le répertoire «.» (point) constitue une référence sur le répertoire lui-même
	- ▶ Le répertoire «...» constitue une référence sur le répertoire immédiatement au dessus dans l'arborescence (le répertoire père en quelque sorte)
- $\blacktriangleright$  Utilisation
	- ▶ Nommage sans ambiguïté d'un fichier local : ./test par exemple
	- I Nommage rapide d'un fichier au dessus : ../fichier par exemple

# Les fichiers - Les permissions 24/95

**Dans le champ mode de l'inode** 

 $12$  bits

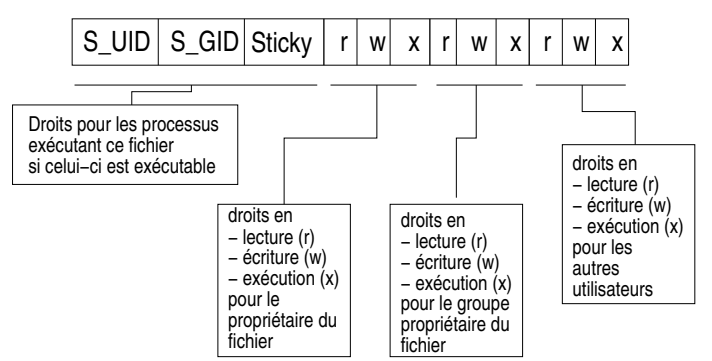

# Les droits sur les répertoires

- 
- ▶ Ce sont les mêmes types de droits que pour les fichiers :  $r$ , w et x et même t
- $\blacktriangleright$  La sémantique associée est toutefois différente
- $\blacktriangleright$  Droits :
	- $\triangleright$  r : le répertoire est lisible, on peut lister son contenu
	- $\triangleright$  w : le répertoire est «écrivable», on peut y créer des fichiers ou des répertoires
	- $\triangleright$  x : le répertoire n'est pas exécutable, il est accessible : on peut aller dedans, ou le traverser pour accéder à ce qu'il contient (fichiers, sous-répertoires)
	- $\blacktriangleright$  t : le *sticky bit*, valable pour un répertoire ouvert en w à tout le monde, indique que seul un propriétaire de fichier peut supprimer ce fichier.

#### Les fichiers et répertoires et les utilisateurs 26/95

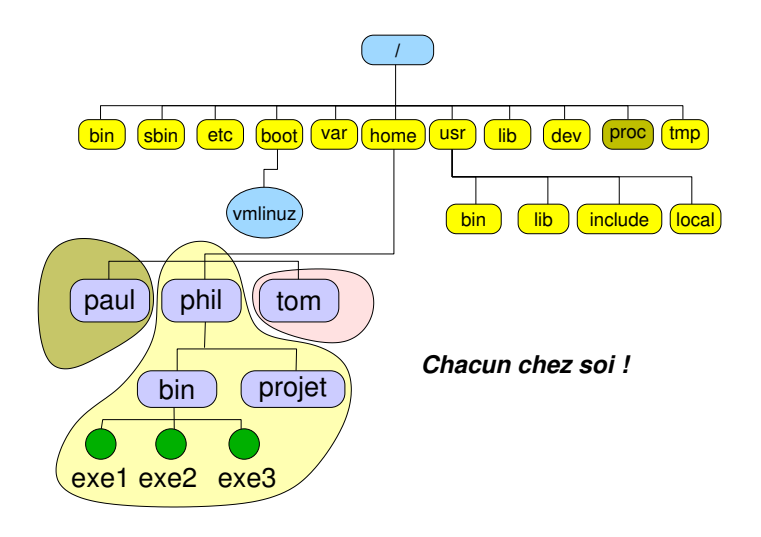

# Les fichiers spéciaux

- **B** Référencent des périphériques
	- ▶ Permettent les échanges (lectures/écritures) avec les pilotes des périphériques
	- **Permettent le contrôle de ceux-ci**
- $\blacktriangleright$  Deux types
	- **Les périphériques en mode bloc** 
		- $\blacktriangleright$  les échanges se font par bloc d'octets (par «pages»)
	- **In Les périphériques en mode caractère appelé encore mode** transparent (on dit plutôt mode raw)
		- $\blacktriangleright$  les échanges se font octet par octet
	- **In Les disques sont plutôt en mode bloc, les terminaux en** mode raw

# Les fichiers spéciaux - le répertoire /dev 28/95

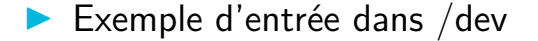

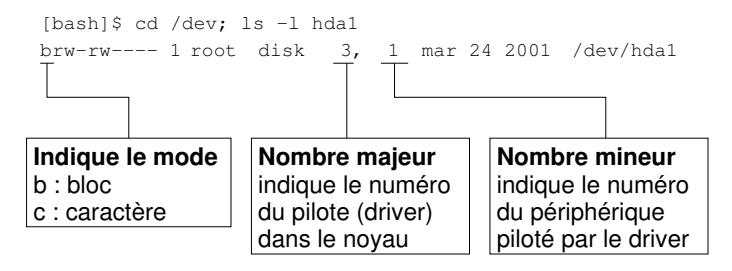

## <span id="page-28-0"></span>Sommaire 29/95

#### [Introduction](#page-2-0)

### [Le système de fichiers](#page-16-0) [Structure, nommage, droits](#page-16-0) [Organisation sur disques](#page-28-0)

[Utilisation courante](#page-30-0)

[Les processus](#page-43-0)

- [L'interface graphique X-Window](#page-54-0)
- [Les scripts shell](#page-61-0)

[Paquetages logiciels : rpm, debian, Gnu tar](#page-94-0)

## Le système de fichiers global 30/95

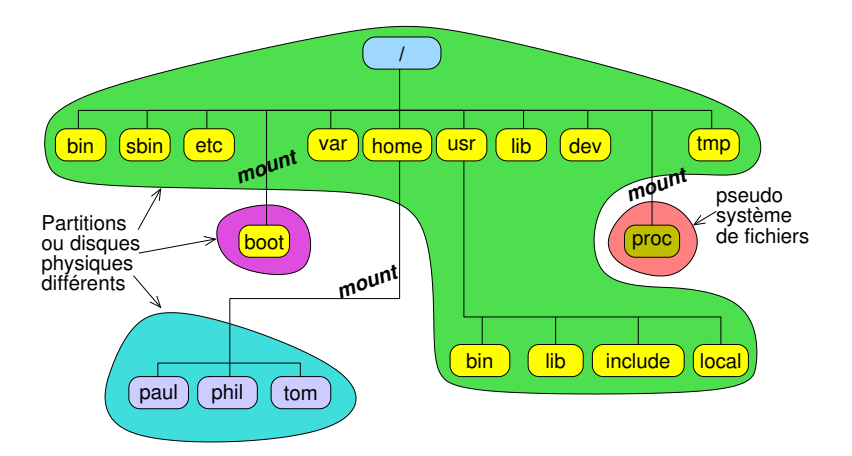

## <span id="page-30-0"></span>Sommaire 31/95

[Introduction](#page-2-0)

[Le système de fichiers](#page-16-0)

[Utilisation courante](#page-30-0) [Les commandes et leur syntaxe](#page-30-0) [La documentation](#page-39-0)

[Les processus](#page-43-0)

- [L'interface graphique X-Window](#page-54-0)
- [Les scripts shell](#page-61-0)
- [Paquetages logiciels : rpm, debian, Gnu tar](#page-94-0)

# Comment lancer une commande

- **I** Manière moderne
	- $\blacktriangleright$  Via l'interface graphique
- $\triangleright$  Manière moins moderne... mais ô combien efficace!
	- $\triangleright$  Via un émulateur de terminal (xterm, gnome-terminal, ...)
	- $\triangleright$  Dans un terminal virtuel de console (accessible via Ctrl-Alt-F1 à F6 depuis l'interface graphique)
	- ▶ Ces méthodes lancent un processus interpréteur de commandes associé au terminal, appelé *Shell*
	- **In Le Shell est une interface entre le clavier et le système, il** offre des facilités pour entrer les commandes mais aussi un vrai langage de programmation

#### Les commandes 33/95

#### $\blacktriangleright$  Syntaxe générale

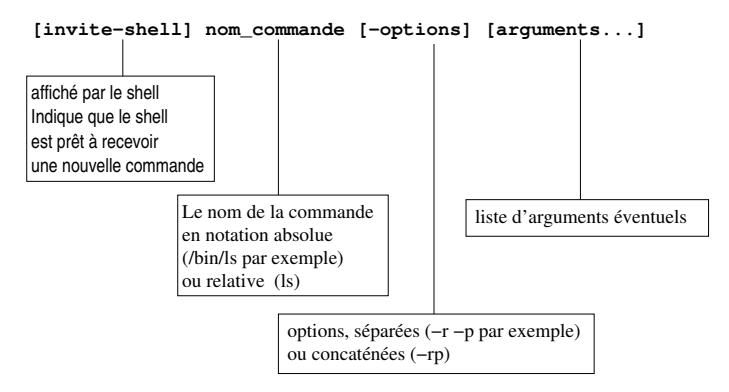

- $\blacktriangleright$  Le PATH est une variable d'environnement
- $\triangleright$  Contient la liste des répertoires où se trouvent les commandes que l'on peut appeler par leur nom relatif le plus court : ls au lieu de /bin/ls par exemple
- $\triangleright$  Ne pas croire le système lorsqu'il vous dit : «command not found», il se peut que votre variable PATH soit mal configurée...
- $\triangleright$  Configuration dans le shell directement ou dans \$HOME/.bashrc :
	- export PATH=\$PATH:/usr/local/bin (par exemple)

# Les commandes - Quelques raffinements 35/95

- $\blacktriangleright$  Les commandes en arrière-plan (background)
	- la ligne de commande se termine par le caractère  $\&$
	- $\blacktriangleright$  le shell lance la commande et redonne la main aussitôt sans attendre qu'elle se termine. La commande poursuit son exécution en arrière-plan
- $\blacktriangleright$  Les redirections
	- **In redirection du fichier standard de sortie** 
		- $commande > fichier$
	- **In Redirection du fichier standard d'erreur** 
		- $\triangleright$  commande  $2\triangleright$  fichier
	- $\triangleright$  redirection du fichier standard de sortie et d'erreur
		- $\triangleright$  commande  $\triangleright$  fichier  $2\cdot 81$

## Les commandes - Tubes de communication 36/95

- $\blacktriangleright$  Pour réaliser des filtres
	- I commande1 <sup>|</sup> commande2 <sup>|</sup> commande3 ...
	- $\blacktriangleright$  le texte normalement affiché par commande1 est redirigé vers commande2 (il est lu par commande2 et n'apparaît pas à l'écran). Le résultat est envoyé vers commande3 et ainsi de suite
	- $\blacktriangleright$  Exercice :
		- **In afficher le contenu du répertoire /usr à l'aide de la commande**  $\overline{\phantom{a}1}$ s -1
		- $\triangleright$  en utilisant un tube de communication et la commande head, n'afficher que les 5 première lignes du résultat précédent
		- I en utilisant un autre tube et la commande tail, n'afficher que la dernière ligne du résultat précédent
		- $\triangleright$  Voir le manuel en ligne pour savoir comment utiliser ces commandes
# Les commandes – Les jokers (*wildcards*)  $37/95$

- $\triangleright$  Un caractère spécial qui en remplace plusieurs...
	- I Pour les noms de fichiers
	- $\triangleright$  Un genre d'expression rationnelle (mais non POSIX)
- Exemple :  $rm *$  (efface les fichiers du répertoire)
- $\blacktriangleright$  Reconnus par le shell :
	- $\blacktriangleright$  ? : n'importe quel caractère
	- $\blacktriangleright$   $\ast$  : zéro ou plusieurs caractères
	- $\blacktriangleright$   $\lceil A1x \rceil$  : le caractère A ou 1 ou x
	- $\blacktriangleright$   $[a-z]$  : les caractère de a à z (code ASCII)
	- $\blacktriangleright$  {ab, ac} : la chaîne ab ou ac

## Les commandes Unix classiques 38/95

(liste non exhaustive...)

- $\triangleright$  Créer, naviguer parmi les fichiers et répertoires
	- $\blacktriangleright$  ls cd pwd cp mv rm mkdir rmdir
- $\blacktriangleright$  Afficher éditer des fichiers
	- $\blacktriangleright$  more less vi emacs touch
- $\blacktriangleright$  Filtres texte
	- $\triangleright$  echo cat grep sort uniq sed tail tee head cut tr split paste printf
- $\blacktriangleright$  Comparaison de fichiers
	- $\blacktriangleright$  comm cmp diff patch

## Les commandes Unix classiques 39/95

 $\blacktriangleright$  Administration basique (niveau utilisateur)

- $\blacktriangleright$  chmod chown ps su w who
- $\blacktriangleright$  Communication
	- $\blacktriangleright$  mail telnet ftp finger ssh
- $\blacktriangleright$  Shells

...

 $\triangleright$  sh csh ksh zsh bash tcsh

## <span id="page-39-0"></span>Sommaire 40/95

[Introduction](#page-2-0)

[Le système de fichiers](#page-16-0)

### [Utilisation courante](#page-30-0)

[Les commandes et leur syntaxe](#page-30-0)

[La documentation](#page-39-0)

[Les processus](#page-43-0)

- [L'interface graphique X-Window](#page-54-0)
- [Les scripts shell](#page-61-0)

[Paquetages logiciels : rpm, debian, Gnu tar](#page-94-0)

## Les commandes - La documentation  $41/95$

 $\blacktriangleright$  La commande man... Savoir lire la syntaxe de man...

**Par exemple : man rm** 

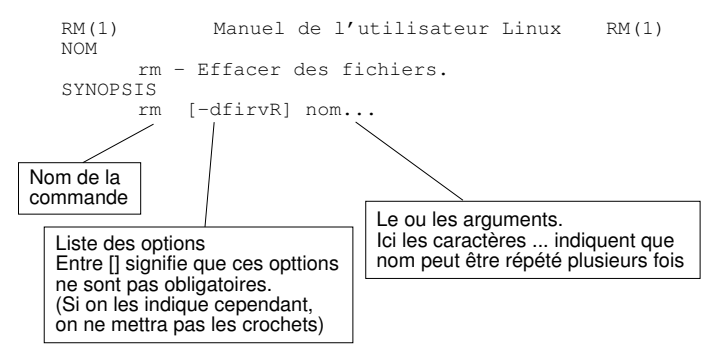

## Les commandes - La documentation

- $\blacktriangleright$  La commande info
	- $\blacktriangleright$  alternative à man
	- $\blacktriangleright$  généralement plus à jour
	- $\triangleright$  interface texte «à la emacs» avec menu
- **La commande apropos** 
	- recherche les commandes «à propos de  $xxxx$ » (recherche dans les mots clefs des pages de man)

# Les outils de recherche de fichiers

#### $\blacktriangleright$  La commande locate

**In recherche les occurrences de la chaîne de caractères qui lui** est passée en arguments dans une base de données mise à jour via la commande updatedb

#### $\blacktriangleright$  La commande whereis

**In Recherche le nom de commande passé en argument dans un** certain nombre de répertoires standards

#### $\blacktriangleright$  La commande which

- Recherche dans le PATH où se trouve la commande indiquée en argument
- $\blacktriangleright$  La commande find
	- **In Recherche n'importe quoi n'importe où**

## <span id="page-43-0"></span>Sommaire 44/95

[Introduction](#page-2-0)

- [Le système de fichiers](#page-16-0)
- [Utilisation courante](#page-30-0)

### [Les processus](#page-43-0) [Environnement, cycle de vie](#page-43-0)

- [L'interface graphique X-Window](#page-54-0)
- [Les scripts shell](#page-61-0)

[Paquetages logiciels : rpm, debian, Gnu tar](#page-94-0)

#### Les processus

#### $\blacktriangleright$  Le concept de processus

Dans une première approche on peut dire qu'un processus est un programme en cours d'exécution, dans un environnement donné, dans la mémoire centrale

### **Notion d'environnement**

- **Ensemble d'informations complémentaires au programme en** exécution qui viennent paramétrer l'exécution
- I Essentiellement trois types d'information d'environnement
	- Les variables d'environnement
	- ▶ L'identité de l'utilisateur au nom duquel s'exécute le processus
	- ▶ Les fichiers ouverts (notamment ceux d'entrée/sortie standard)

# Création d'un processus

- $\triangleright$  Un processus est toujours créé par le noyau, à la demande d'un autre processus
- $\blacktriangleright$  Le processus qui demande la création est appelé le père, le processus créé est appelé le fils
- $\blacktriangleright$  Le processus fils est créé en mémoire centrale dans une zone mémoire distincte du processus père
- $\blacktriangleright$  Le processus fils est la copie intégrale du processus père. Mais un détail technique permet au développeur de différencier les instructions exécutées par le père de celles exécutées par le fils

## Les variables d'environnement

- $\triangleright$  Chaînes de caractères, en majuscules par coutume
	- ▶ Svntaxe NOM=valeur
	- ▶ Regroupées dans un espace mémoire appelé «tableau des variables d'environnement»
	- $\triangleright$  Ce tableau est hérité par les processus fils et résiste à l'exécution d'une commande (voir plus loin)
- $\blacktriangleright$  Quelques variables standard
	- PATH, HOME, USER, LOGNAME, DISPLAY, ...

# Identité utilisateur associé au processus

- **Deux identités d'utilisateur!** 
	- $\blacktriangleright$  L'utilisateur réel : celui qui a lancé le processus, identifié par son numéro d'utilisateur dans /etc/passwd (ruid : real user ID)
	- $\blacktriangleright$  L'utilisateur effectif :
		- **Dans la majorité des cas il s'agit de l'utilisateur réel**
		- Inity Si le fichier exécuté (qui a donné naissance au processus) a le bit S\_UID positionné (une lettre s apparaît à la place du x des droits du propriétaire du fichier) alors l'utilisateur effectif est le propriétaire du fichier exécuté (euid : effective user ID)
		- Attention : trou de sécurité potentiel, surtout si le fichier appartient à root
- $\blacktriangleright$  Deux identités de groupe
	- ▶ Concept identique à ci-dessus : groupe réel, groupe effectif (bit S GID)

# Les fichiers standards d'entrée-sortie 49/95

- $\blacktriangleright$  Trois fichiers standards
	- ▶ Le fichier standard d'entrée (descripteur 0, FILE Pointer stdin)
	- $\blacktriangleright$  Le fichier standard de sortie (descripteur 1, FILE Pointer stdout)
	- $\blacktriangleright$  Le fichier standard de sortie d'erreur (descripteur 2, FILE Pointer stderr)
- ▶ Ouverts par défaut lors du lancement d'un exécutable
- **Associés virtuellement au clavier pour l'entrée** standard et à l'écran pour les deux autres
- Is peuvent être redirigés vers des fichiers réels ou des tubes de communication

# Contrôle sur les processus

#### $\blacktriangleright$  Lister les processus

- $\blacktriangleright$  La commande ps
	- $\blacktriangleright$  Nombreuses options : ax, ax1, axf, -ef, etc.
- $\blacktriangleright$  La commande top
	- **•** Comme ps axu, avec réaffichage régulier, plus des informations sur la charge et l'occupation mémoire

#### $\blacktriangleright$  Arrêter un processus

- $\triangleright$  Si on a le contrôle (processus en premier plan dans un terminal)
	- ▶ Sans le tuer (arrêt momentané) : <Ctrl-Z>
	- $\blacktriangleright$  En le supprimant : <Ctrl-C>
	- La commande kill (voir pages suivantes)

- $\triangleright$  Un signal est une sorte d'interruption logicielle envoyée à un processus par le noyau après qu'un événement particulier soit intervenu
- **I** L'événement peut être :
	- $\triangleright$  Une faute logicielle (division par 0, manipulation d'une adresse mémoire interdite, erreur d'alignement de donnée)
	- $\blacktriangleright$  Terminaison d'un processus fils : par défaut (mais paramétrable) le père est prévenu
	- $\blacktriangleright$  Intervention de l'utilisateur via le shell ou l'interface graphique pour tuer le processus ou le stopper ou autre (modification de la taille d'une fenêtre par exemple)
- ▶ Dans la plupart des cas le signal est fatal au processus

# Les principaux signaux

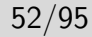

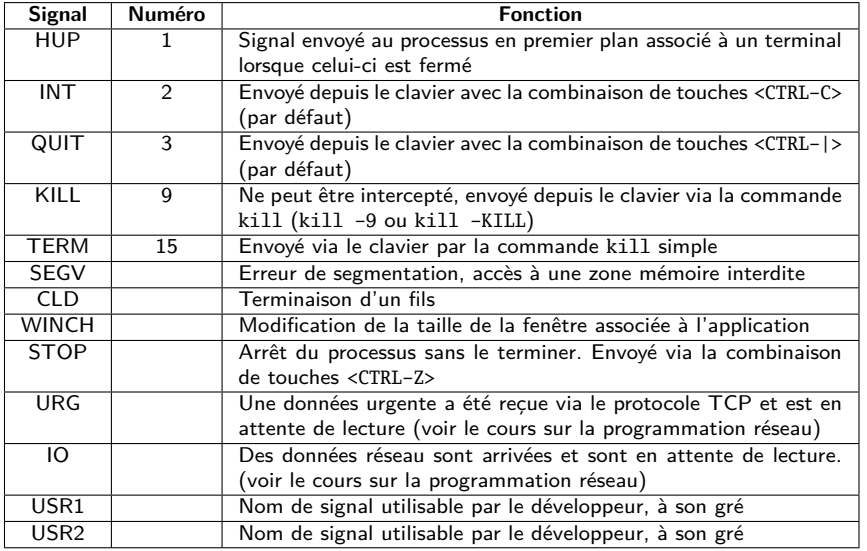

- I kill [numéro\_ou\_nom\_de\_signal] numéro\_processus | numéro\_job
- $\triangleright$  le numéro ou le nom de signal sera en général omis sauf si le résultat est négatif, auquel cas on pourra essayer le signal KILL (-9) qui ne peut pas être intercepté par le processus
- ▶ Le numéro de processus sera obtenu par ps
- ▶ Le numéro de job n'est valable que pour les processus en arrière plan (background) ou les processus stoppés. On peut le connaître avec la commande jobs
- **In Le programmeur d'application peut gérer l'arrivée des signaux** (sauf le signal 9) et les ignorer ou les traiter de manière à ce que le processus se termine proprement ou ne se termine pas
- **In Lorsqu'un processus fils se termine, son père doit acquitter la** terminaison. C'est un problème de programmeur, pas d'utilisateur. Si l'acquittement n'est pas fait, le processus terminé reste dans la liste des processus (état Z), il est appelé «zombie»
- $\triangleright$  Un processus zombie est un processus fils pour lequel son père n'a pas acquitté la terminaison
- **In Le processus zombie est vidé de sa substance mais reste dans** la liste des processus de la machine et peut être listé par ps
	- $\triangleright$  On ne peut plus le supprimer, il faut supprimer le père pour que le zombie disparaisse
	- Il est généralement dû à une erreur de programmation

## <span id="page-54-0"></span>Sommaire 55/95

[Introduction](#page-2-0)

- [Le système de fichiers](#page-16-0)
- [Utilisation courante](#page-30-0)
- [Les processus](#page-43-0)
- [L'interface graphique X-Window](#page-54-0) [Client-serveur, authentification, bureau](#page-54-0)

[Les scripts shell](#page-61-0)

[Paquetages logiciels : rpm, debian, Gnu tar](#page-94-0)

# X-Window - Principes 56/95

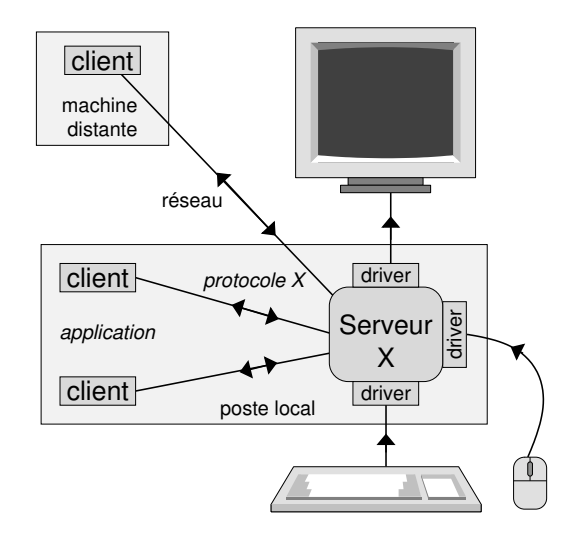

# X-Window - Intrinsèquement Réseau 57/95

Machines où s'executent les applications **XXX Redeem Research ROBERT COM**  88883 ※※ 33 88883 ▒▒ ※※ 888881 ※※ 831. 831. Réseau IP Machine d'affichage (DISPLAY) Œ  $\mathbb{Z}$ ⊒  $\overline{a}$ SBBSE CHE

C 7

# X-Window - Applications en réseau 58/95

- $\triangleright$  Toute application X peut s'exécuter sur une machine et s'afficher sur une autre
- $\blacktriangleright$  La machine d'affichage est indiquée dans une option (-display) ou une variable d'environnement (DISPLAY)
	- $\blacktriangleright$  Exemples :
	- ▶ \$ xterm -display lune: 0.0
	- ▶ \$ export DISPLAY=lune: 0.0
	- $\blacktriangleright$  \$ xterm
	- $\blacktriangleright$  format du display :

adresseOuNomMachine :numServ.numEcran

# X-Window - Réseau et sécurité

- ▶ Par défaut il n'est pas possible d'afficher des fenêtres sur un «display» utilisé par un autre utilisateur si celui-ci n'a pas donné l'autorisation
- $\blacktriangleright$  Les autorisations sont possibles avec la commande xhost
	- $\blacktriangleright$  xhost +terre
	- **D** autorise les «connexion graphiques» depuis la machine terre
	- $\Theta$  authentification par adresse IP
- $\blacktriangleright$  Autorisations avec la commande xauth
	- $\blacktriangleright$  plus complexe mais plus sûr
	- $\blacktriangleright$  fichier . Xauthority
	- $\Theta$  autentifie un utilisateur (qui doit posséder le bon cookie de 128 bits)

# $X-Window - Le server et les applications  $60/95$$

- $\blacktriangleright$  Le serveur X sait gérer l'affichage mais il ne sait pas quoi ni comment afficher !
	- $\triangleright$  ce sont les applications qui l'informent via le protocole X
	- $\triangleright$  des librairies applicatives pour dessiner boutons, menu, assenceurs, etc. (graphic toolkits)
- ▶ Le serveur X reçoit tous les événements clavier et souris
	- I il informe alors les applications de l'événement si celles-ci ont demandé qu'il leur soit envoyé
	- $\triangleright$  les applications traitent l'événement et décident de ce qu'il faut faire, elles demandent éventuellement des modifications d'affichage au serveur

# X-Window - Une application très particulière 61/95

- **In Le gestionnaire de fenêtre ou Window Manager** 
	- **In le serveur X ne sait pas gérer** les fenêtres !!!!
	- une application spécifique est nécessaire pour
		- I offrir des menus de fond d'écran
		- I permettre de déplacer, iconifier, restaurer, supprimer les fenêtres et aussi modifier leur taille
		- **ID C'est le Window Manager**
	- ▶ Les Window Managers existent en grand nombre, il y en a pour tous les goûts
	- $\blacktriangleright$  Les applications sont normalement compatibles avec tous les Window Managers (vœu pieux !)

## <span id="page-61-0"></span>Sommaire 62/95

[Introduction](#page-2-0)

- [Le système de fichiers](#page-16-0)
- [Utilisation courante](#page-30-0)
- [Les processus](#page-43-0)
- [L'interface graphique X-Window](#page-54-0)

## [Les scripts shell](#page-61-0) [Historique, fonctionnement, programmation](#page-61-0)

[Paquetages logiciels : rpm, debian, Gnu tar](#page-94-0)

- ▶ Deux familles : Bourne Shell et C-Shell
- Standard (Bourne) : /bin/sh (voir man sh  $(1)$ )
- $\blacktriangleright$  Interpréteur de commandes (terminal ou fichier)
- $\blacktriangleright$  Possède
	- des commandes internes
	- des structures de contrôle
- $\blacktriangleright$  Manipule des variables

Attente d'une commande, lecture, analyse de la commande

**Si** la commande est une **commande interne**

**Alors** exécution la commande

#### **Sinon Si fonction**

**Alors** exécution la suite de commandes de la **fonction** (dans le shell courant)

#### **Sinon**

Création d'un processus fils

Lancement de la commande par le processus fils

Attendre la fin

**Finsi**

## Commandes internes (ex. en Bash) 65/95

- $\blacktriangleright$  cd : changer de répertoire
- $\triangleright$  pwd : afficher le répertoire courant
- $\blacktriangleright$  echo : afficher à l'écran
- read : lecture
- export : exportation de variables
- eval : évaluation de commande
- I exec : exécution de commande
- wait  $n$ : attente de la fin du processus n
- **Example 21 start**  $n$  : sortie en renvoyant le code n
- $trap$  commande  $n$  : détection et exécution au signal n
- break : sortie de boucle
- set : positionnement de variable
- $shift:$  décalage des arguments
- unset : annulation de variable
- help *commande* ...

# Fonctions et alias du shell 66/95

- I Exécutent des suites de commandes dans le **shell courant** ( pas de création de processus fils )
- $\blacktriangleright$  Syntaxe des fonctions :
	- I function () { liste de commandes ... }

#### $\blacktriangleright$  Utiles pour

- $\triangleright$  configurer l'environnement interactifs
- l'écriture de script
- $\blacktriangleright$  Les alias
	- I Permettent de renommer des commandes en les paramétrant
	- $\blacktriangleright$  Création de nouvelles commandes
	- Exemple : alias  $rm='rm -i'$

## Les variables du shell 67/95

- $\triangleright$  Syntaxe : 1er caractère : une lettre ou un souligné, puis lettre(s), chiffre(s) ou souligné(s)
- $\blacktriangleright$  Affectation
	- $\blacktriangleright$  VAR='pwd'
	- $\blacktriangleright$  VAR=chaîne
	- I VAR="chaîne de caracteres"
	- $\blacktriangleright$  VAR=12
- $\blacktriangleright$  Les guillemets (*double-quote*) masquent l'interprétation des caractères blanc (espace) et Tab
- $\blacktriangleright$  Le caractère « $\backslash$ » masque l'interprétation du caractère qui le suit
- $\blacktriangleright$  Les accents aigus (single quote) masquent l'interprétation de tous les caractères

## $\overline{a}$  Les variables du shell

 $\blacktriangleright$  Accès :  $$VAR$ 

#### $\blacktriangleright$  Variables d'environnement

- $\triangleright$  PATH : liste des chemins accessibles
- HOME : répertoire par défaut (avant-dernier champ de /etc/passwd
- **PS1** : 1er prompt (généralement le caractère \$)
- $\triangleright$  PS2 : 2ème prompt (généralement le caractère >)
- IFS : séparateur de champ (blanc par défaut)

# Variables systèmes 69/95

- I ? : code de retour de la dernière commande
- $\triangleright$  # : nombre de paramètres passées à la commande en cours
- $\triangleright$  \$ : numéro du PID du shell courant
- I ! : numéro du PID du dernier shell lancé en background

## Transmission de variables

- $\blacktriangleright$  Affectation à l'appel de la procédure
	- ▶ exemple : prompt> TERM=vt100 nom\_de\_la\_procédure
- **Paramètres positionnels (arguments)** 
	- prompt> nom\_de\_la\_procédure ARG1 ARG2 ARG3... accessibles depuis l'intérieur du script par les variables définies par leur position \$1, \$2, \$3, ... \$0 est le nom de la procédure

# Visibilité des variables 71/95

- 
- $\blacktriangleright$  Les variables sont locales au script sauf si elles ont été explicitement exportées
- lacksquare variable variable
- ▶ N.B. VAR et non \$VAR : c'est la variable qui est exportée et non son contenu

# La boucle for  $\frac{72}{95}$

 $\blacktriangleright$  Syntaxe : **for** VAR **in** w1 w2 w3 ... wn **do** liste de commandes **done**

 $\blacktriangleright$  autre écriture : **for i do ... done** \$i prendra les valeurs des paramètres positionnels
#### La structure case

```
\blacktriangleright Syntaxe :
   case $VAR in
    cas1 ) liste de commandes ;;
    cas2 ) liste de commandes ;;
    ...
    casn ) liste de commandes ;;
   esac
```
- Intégrations des cas :
	- **In 1. [c1-c2]** branchement si la variable est composée d'un seul caractère compris entre c1 et c2
	- **In [c1c2c3]** branchement si la variable testée est composée d'un seul caractère égal à c1 c2 ou c3
	- **Figure 12** Starting Starting Mariable testée est composée de 2 caractères xx, yy ou zz

## Structure if-then-else 74/95

 $\blacktriangleright$  Syntaxe : **if** liste de commandes **then** liste de commandes **else** liste de commandes **fi**

le test du if porte sur le code retour de la **dernière commande**

#### La commande test 75/95

- $\blacktriangleright$  Test numérique :
	- test X option Y
	- poption :  $-eq$ ,  $-ne$ ,  $-gt$ ,  $-ge$ ,  $-le$
- **In Test sur les fichiers et répertoires** 
	- $\blacktriangleright$  test *option* fichier
	- $\triangleright$  option : -s fichier existe et n'est pas vide, -d fichier est un répertoire, -f fichier est ordinaire, -w fichier a le droit en écriture, -r fichier a le droit en lecture
- **In Test sur les chaînes de caractères** 
	- ▶ test S1 *option* S2
	- $\triangleright$  option : = ou !=
	- $\blacktriangleright$  test option S
	- $\triangleright$  -z : longueur 0; -n vérifie que la chaîne a une longueur non nulle

 $\blacktriangleright$  Syntaxe : **while** liste de commandes **do** liste de commandes **done**

**INB** : La boucle **while** est exécutée tant que le code retour de la dernière commande de la condition est vrai

#### Les substitutions 77/95

- ▶  $$*$  ou **\$@** tous les paramètres positionnels
- **S{var}** identique à \$var (sert à la concaténation)
- **S{var-chose}** si var est définie rend var sinon chose
- ▶ S{var=chose} si var est définie rend var sinon affectation de chose à var
- **S{var?message}** si var est définie rend var sinon apparition du message
- I **'accent grave'** : var = 'date'
- I **\*** : remplacé par un nb quelconque de caractères pris dans les fichiers du répertoire
- ▶ ? : remplacé par 1 seul caractère
- ▶ [...] : tout caractère compris entre les crochets sera pris en compte s'il existe dans les noms des fichiers du répertoire de travail
- **I** : le guillemet permet de passer plusieurs arguments mais n'empêche pas l'interprétation des caractères spéciaux
- I **'** : la quote interdit au shell d'interpréter les caractères spéciaux
- **IX** : interdit l'interprétation du caractère suivant
- ▶ () : permet de grouper des commandes (nouveau shell)

#### Les redirections and the contractions of the contractions of the contractions of the contractions of the contractions of the contractions of the contractions of the contractions of the contractions of the contractions of t

- ▶ > : Redirection de la sortie standard
- ▶ >> : Redirection de la sortie standard en mode append
- ▶ < : Substitution de l'entrée standard
- ▶  $\lt$  : Substitution temporaire de l'entrée standard (délimitée par 2 chaînes de caractères)
- ▶ | : Pipe, connecte une sortie sur le fichier standard d'entrée d'une commande

Last login: Thu Sep 7 14:08:01 2006 from plohr.enst-bretagne.fr Kickstart-installed fedora core mer aoû 23 09:11:12 CEST 2006 pc-info-104.enst-bretagne.fr[1]>SETUP

SETUP possible pour les logiciels suivants :

# ECLIPSE5 Eclipse 5.6 44 # JAVA15 Java 2 SDK Standard Edition (J2SE) v1.5.0\_08 # JGRASP JGrasp 1.8.4 # LATEX2E Ajout styles non compris dans la distribution te # MATLABR14SP2 Matlab R14 SP2  $\left(\ldots/\ldots\right)$ 

Ce shell est deja configure pour CSHRC pc-info-104.enst-bretagne.fr[2]>

Last login: Thu Sep 7 14:08:01 2006 from plohr.enst-bretagne.fr Kickstart-installed fedora core mer aoû 23 09:11:12 CEST 2006 pc-info-104.enst-bretagne.fr[1]>SETUP

SETUP possible pour les logiciels suivants :

# ECLIPSE5 Eclipse 5.6 44 # JAVA15 Java 2 SDK Standard Edition (J2SE) v1.5.0\_08 # JGRASP JGrasp 1.8.4 # LATEX2E Ajout styles non compris dans la distribution te # MATLABR14SP2 Matlab R14 SP2  $\left(\ldots/\ldots\right)$ 

Ce shell est deja configure pour CSHRC pc-info-104.enst-bretagne.fr[2]>

Last login: Thu Sep 7 14:08:01 2006 from plohr.enst-bretagne.fr Kickstart-installed fedora core mer aoû 23 09:11:12 CEST 2006 pc-info-104.enst-bretagne.fr[1]>SETUP

SETUP possible pour les logiciels suivants :

# ECLIPSE5 Eclipse 5.6\_44 # JAVA15 Java 2 SDK Standard Edition (J2SE) v1.5.0\_08 # JGRASP JGrasp 1.8.4 # LATEX2E Ajout styles non compris dans la distribution te # MATLABR14SP2 Matlab R14 SP2  $($ ../..)

Ce shell est deja configure pour CSHRC pc-info-104.enst-bretagne.fr[2]>

#### pc-info-104.enst-bretagne.fr[2]>SETUP -v LATEX

# LATEX Ajout styles non compris dans la distribution te

setenv TEXMF "{/usr/share/texmf,/usr/local/lib/texmf}"

rehash

#### pc-info-104.enst-bretagne.fr[2]>SETUP -v LATEX

# LATEX Ajout styles non compris dans la distribution te

setenv TEXMF "{/usr/share/texmf,/usr/local/lib/texmf}"

rehash

pc-info-104.enst-bretagne.fr[2]>SETUP -v LATEX

===== # LATEX 6 Ajout styles non compris dans la distribution te

setenv TEXMF "{/usr/share/texmf,/usr/local/lib/texmf}"

rehash

=====

pc-info-104.enst-bretagne.fr[2]>SETUP -v LATEX

===== # LATEX 6 Ajout styles non compris dans la distribution te

setenv TEXMF "{/usr/share/texmf,/usr/local/lib/texmf}"

rehash

=====

#### pc-info-104.enst-bretagne.fr[3]>which SETUP

SETUP: a comme alias eval '/usr/home/enstb1/etc/Setup !\*' pc-info-104.enst-bretagne.fr[4]>cat /usr/home/enstb1/etc/Setup

pc-info-104.enst-bretagne.fr[2]>SETUP -v LATEX

===== # LATEX 6 Ajout styles non compris dans la distribution te

setenv TEXMF "{/usr/share/texmf,/usr/local/lib/texmf}"

rehash

=====

pc-info-104.enst-bretagne.fr[2]>SETUP -v LATEX

===== # LATEX 6 Ajout styles non compris dans la distribution te

setenv TEXMF "{/usr/share/texmf,/usr/local/lib/texmf}"

rehash

=====

# Le script SETUP  $(1/6)$

```
82/95
```

```
#!/bin/kg# Setup standard (CLB/AB) 19/12/97
                             #dirsetup=/usr/home/enstb1/etc/setup
##############
dirssetup=$dirsetup:$SETUPPATH:-""
#############
PATH=/usr/5bin:/bin:/usr/bin:/usr/ucb #pour SOLARIS(ne gene pas:
departement=enstb
ok=1
```
 $($ ../..)

# Le script SETUP  $(2/6)$

```
(../..)
case "$1" in
        "")
                reponse=readme
                ok=0;-v -V)
                reponse=voir
                shift
                echo "seteny VOIRSETUP \"$*\"; \c"
                ok=0;;\star)
                reposes;;
esac
```
#### $($ ../..)

 $83/95$ 

# Le script SETUP  $(3/6)$

```
(../..)
if [ $ok -eq 1 ]then
         quel=$QUELSETUP
         IFS=":"
         for clb in $quel
         do
                  if \lceil $clb = $reponse \rceil; then
                           echo "echo Environnement $reponse deja i
                           exit
                  fi
         done
fi
```
84/95

# Le script SETUP  $(4/6)$

```
(../..)
IFS=":"
for dir in $dirssetup
do
        if [ -f "$dir/$departement.$TYPESTATION.$reponse" ]
        then
                 setupdir=$dir
                 break
        fi
done
```
 $($ ../..)

# Le script SETUP  $(5/6)$

 $($ ../..)

#### if [ -f "\$setupdir/\$departement.\$TYPESTATION.\$reponse" ] then

echo "source \$setupdir/\$departement.\$TYPESTATION.\$repons case \$reponse in

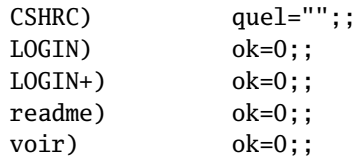

esac

else

echo "echo Pas de SETUP pour \$reponse sur \$TYPESTATION ; fi

# Le script SETUP  $(6/6)$

```
(../..)
if \lceil $ok -eq 1 \rceil; then
        if [ "$quel" = "" ]
         then
                  echo "seteny QUELSETUP $reponse ; \c "
         else
                  echo "setenv QUELSETUP $reponse $quel ; \c "
         fi
fi
echo ""
```
 $87/95$ 

#### <span id="page-94-0"></span>Sommaire 88/95

[Introduction](#page-2-0)

- [Le système de fichiers](#page-16-0)
- [Utilisation courante](#page-30-0)
- [Les processus](#page-43-0)
- [L'interface graphique X-Window](#page-54-0)

[Les scripts shell](#page-61-0)

[Paquetages logiciels : rpm, debian, Gnu tar](#page-94-0) [gnu tar, debian, red hat, etc.](#page-94-0)

# Logiciels sources au format général GNU 89/95

- $\blacktriangleright$  Téléchargeables sous forme de fichier de type archives tar compressées avec gzip (.tgz, .tar.gz) ou bzip2 (.bz2)
	- $\blacktriangleright$  tar xvf paquetage
- $\triangleright$  Contiennent un script de configuration et de création des Makefiles adaptés à l'architecture et à la version du système : configure
- $\triangleright$  Configuration, compilation, installation
	- [bash]\$ ./configure [--options]
	- I [bash]\$ make
	- [bash]\$ make install

#### Les paquetages logiciels Debian

- $\blacktriangleright$  Trois niveaux d'utilitaires : aptitude, apt, dpkg
	- $\triangleright$  dselect/aptitude/synaptic offrent une interface texte ou graphique et permet de configurer les moyens de recherche des paquetages, de faire des suggestions, de les installer, les mettre à jour et les désintaller
	- $\triangleright$  lorsque l'on connait très exactement ce que l'on veut installe/désintaller il est plus rapide d'utiliser les commandes apt : apt-get, apt-cache, ...
	- I dpkg pour manipuler un fichier de paquetage déjà sur le disque, ex. : lister le contenu d'un paquetage : dpkg -L nomDuPackage

## Les paquetages logiciels Debian 91/95

#### $\blacktriangleright$  Exemples :

- linux# apt-cache search linuxconf
- linuxconf a powerful Linux administration kit
- linuxconf-x X11 GUI for Linuxconf
- linuxconf-dev Development files for Linuxconf
- linuxconf-i18n international language files for Linuxconf linux#

#### Packages Debian - Installation d'un logiciel 92/95

```
linux# apt-get install linuxconf-x
Reading Package Lists... Done
Building Dependency Tree... Done
The following extra packages will be installed:
libwxxt1
The following NEW packages will be installed:
libwxxt1 linuxconf-x
0 packages upgraded, 2 newly installed, 0 to remove and 0 not upgraded.
Need to get 532kB of archives. After unpacking 1438kB will be used.
Do you want to continue? [Y/n] Y
Get:1 ftp://172.16.19.2 stable/main libwxxt1 1.67c-6 [486kB]
Get:2 ftp://172.16.19.2 stable/main linuxconf-x 1.17r5-2 [45.8kB]
Fetched 532kB in 1s (499kB/s)
Selecting previously deselected package libwxxt1.
(Reading database ... 30948 files and directories currently installed.)
Unpacking libwxxt1 (from \ldots/libwxxt1 1.67c-6 i386.deb) \ldotsSelecting previously deselected package linuxconf-x.
Unpacking linuxconf-x (from \ldots/linuxconf-x_1.17r5-2_i386.deb) \ldotsSetting up libwxxt1 (1.67c-6) ...
Setting up linuxconf-x (1.17r5-2) ...
linux#
```
- $\blacktriangleright$  La commande rpm
- Permet d'installer  $(-i)$  ou de supprimer  $(-e)$  des logiciels :
	- ▶ rpm -ivh nom\_du\_package
	- In Le nom du package peut être une URL
- ▶ Gère les dépendances entre logiciels (entre bibliothèques) : refuse d'installer si une dépendances n'existe pas (forçage possible mais dangereux)
- **Permet de s'informer sur un package, savoir ce qu'il** contient, de retrouver à quel package appartient tel fichier, de connaître les *packages* installés

...

# **Permet de créer un package à partit d'une**

- arborescence source compilée
- **Exercise 1** gestion de la base installée : /var/lib/{rpm | rpm.rpmsave}
- ▶ Commande yum recherche, télécharge et installe un paquetage

## Où trouver les paquetages RedHat

 $95/95$ 

- $\triangleright$  Sur les CD-ROM d'installation
	- $\triangleright$  si monté à l'endroit standard :
		- ▶ /mnt/cdrom/Redhat/RPMS
- $\blacktriangleright$  Sur le web
	- $\blacktriangleright$  http://www.rpmfind.com
- Outils systèmes
	- gnorpm
	- vum
	- $\ddotsc$